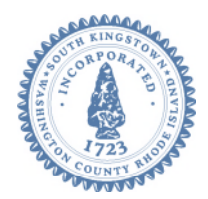

# **Town of South Kingstown 180 High Street Wakefield RI 02879** Tel. 401-789-9331 x1244 Fax 401-788-9792 [www.southkingstownri.com](http://www.southkingstownri.com/)

# AFFORDABLE HOUSING COLLABORATIVE

# **MEETING AGENDA Thursday, October 22, 2020 at 7:00 p.m. VIA VIDEO CONFERENCE**

**Via Computer: <https://southkingstownri.zoom.us/j/94600357743>**

**Via Telephone: +1-929-205-6099;** or **+1-301-715-8592;** or **+1-312-626-6799;** or **+1-669-900-6833;** or **+1-253-215-8782;** or **+1-346-248-7799;**

**Webinar ID: 946 0035 7743**

# **Instructions to Access the Meeting are available on Page 1, including:**

- o Testing Computer & Audio Equipment
- o Accessing the meeting via Computer, Tablet or Smartphone
- o Accessing the meeting by telephone only (not recommended)
- o Basic troubleshooting when speaking
- o Accessing documents and site plans
- **Agenda Items are available on Page 3.**

# **INSTRUCTIONS TO ACCESS THE MEETING:**

# **A. MEMBERS OF THE PUBLIC:**

The public can join this Zoom meeting electronically by computer, smartphone or tablet using the instructions below. If you do not have a smartphone or other electronic device capable of joining the Zoom meeting room, you may also join by telephone only.

# Testing Computer & Audio Equipment

Attendees are encouraged to test their internet connection and audio capabilities in advance of the meeting. Please use the following link for detailed information from Zoom on how to test your equipment: <https://support.zoom.us/hc/en-us/articles/115002262083>

Accessing the Zoom Meeting via Computer, Tablet or Smartphone:

- **Click on this link to join the meeting: <https://southkingstownri.zoom.us/j/94600357743>**
- When prompted you will be asked to join via computer audio, or telephone. Use of computer audio is recommended, however you can also use your telephone for audio.
- When you enter the meeting room, your phone will be muted.
- You will be able to view site plans, see members, and listen to discussion in the Zoom meeting
- If you would like to speak during the meeting, use the 'raise your hand' feature of the Zoom platform to inform the host. Speakers will be recognized individually by the Planning Board chair. Once recognized you can share your comments via audio.

#### Accessing the Meeting by Telephone Only:

- If you do not have access to a device capable of accessing the internet-based Zoom meeting, you may use your telephone to join the meeting.
- **Dial this phone number to join the meeting** (for higher quality, dial a number based on your current location):

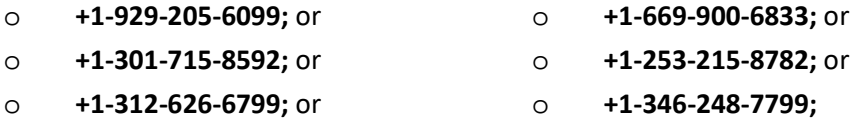

- If prompted to enter a Webinar ID, use your phone to dial the following ID: **946 0035 7743**
- When you join the meeting, your phone will be muted.
- If you would like to speak regarding an application, dial \*9 to 'raise your hand,' and inform the host. You will be recognized to speak. Once recognized to speak you dial \*6 to mute or unmute your telephone.

# Basic Troubleshooting when Speaking:

If you have been recognized to speak, but cannot be heard in the Zoom meeting use the following steps to troubleshoot your computer audio, or telephone connection.

- Ensure your microphone or telephone is unmuted. For users joining the meeting in the virtual meeting room you will find your 'mute' control in the lower left hand corner of the Zoom meeting screen. For telephone only users, dial \*6.
- If you still cannot be heard and have joined by computer audio, you may need to switch to a telephone to improve the audio connection. Click on the 'drop-down' menu located beside the 'mute' control on the screen to change your audio connection to telephone. Use the information that pops-up on the Zoom screen to join the meeting using a telephone. You will need to enter a meeting id after calling the phone number, and a participant ID.

#### Accessing Documents & Site Plans:

To access documents, and view site plans discussed during a meeting, please use the links on the meeting agenda.

# **AGENDA ITEMS:**

# **1. CALL TO ORDER**

- **2. ROLL CALL**
- **3. APPROVAL OF MINUTES:** [Draft Meeting Minutes for 9-24-2020](https://www.southkingstownri.com/DocumentCenter/View/5514/Minutes-AHC09-24-2020draft)

#### **4. CORRESPONDENCE AND PUBLIC COMMENTS**

#### **5. OLD BUSINESS:**

- **A. Discussion with Tax Assessor re: Tax Abatements for Affordable Housing:** General informational discussion with Tax Assessor to educate the Committee about the Assessor's practices, procedures and logistical abilities to implement tax abatement programs. The discussion is aimed at assisting the Committee to develop tax abatement proposals that can be effectively implemented by the Assessor. Including discussion of tax abatement considerations for accessory dwelling units, and for dwelling units associated with Section 8 vouchers, including amendment of Chapter 17 of the Town Code, '*Taxation*.'
- **B. Discussion re: Proposed Changes to Affordable Housing Trust Fund:** Discussion about draft amendments to the affordable housing trust fund in South Kingstown[. Draft Amendments - Affordable Housing Fund 10-16-2020](https://www.southkingstownri.com/DocumentCenter/View/5513/2020-10-16_Affordable-Housing-Fund_Draft-Amendments_BAW)
- **C. Discussion re: Development of a Program to Purchase LMI Deed Restrictions:** Discussion of program to develop affordable housing by purchasing deed restrictions on existing properties to support LMI housing.

#### **6. UPDATE FROM PLANNING DEPARTMENT STAFF:**

#### **7. NEXT MEETING DATE & AGENDA ITEMS**

**A.** Next Meeting – Discussion and vote to confirm December 10, 2020 at 7:00 PM as the next meeting date, which meeting will be the final meeting of 2020 because the normal, fourth-Thursday meeting dates for November & December fall on holidays.

#### **8. ADJOURNMENT:**

*NOTE:* Individuals requesting American Sign Language interpreters or CART service must call the Town Clerk's Office at 401-789-9331 at least seventy-two (72) hours in advance of public meeting.